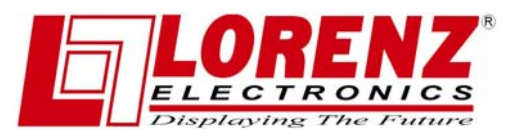

# **SKY X7 & SKY X5 Le connessioni ai chartplotter Lorenz: le porte.**

Ogni chartplotter Lorenz può essere collegato a diversi dispositivi esterni che consentono di avere dati da elaborare durante la navigazione.

Questo avviene tramite il collegamenti alle cosiddette "porte", che consentono l'ingresso di dati verso il chartplotter, ad esempio i dati riguardanti la profondità da parte di un ecoscandaglio, o in uscita verso il dispositivo, ad esempio per settare i parametri di funzionamento del dispositivo stesso.

Un esempio classico di ricezione dei dati è formato dall'antenna GPS che invia i dati di posizione al chartplotter mentre come esempio di trasmissione dei dati i comandi che il chartplotter invia al pilota automatico.

Il numero di porte disponibili varia da 2 a 5 a seconda del modello di chartplotter.

I chartplotter con 2 porte disponibili sono quelli ad antenna interna ossia i modelli "Compact" (X5,X7,8 Sun ed XL).

In verità questi strumenti hanno 3 porte ma una di queste è occupata permanentemente dal collegamento con il modulo GPS interno.

Quelli a 3 porte sono i modelli con antenna esterna Sky (X5,X7) e Panoramic (8 Sun,XL)

I modelli a 5 porte sono il Panoramic 8 HD, il World Map Pro (Sun e HD) e i modelli Magnum (plus e pro).

Caso particolare è rappresentato dal Compact 8 HD che ha 4 porte disponibili e una occupata dal modulo GPS interno.

Ovviamente all'ingresso della porta del chartplotter va collegata l'uscita dati del dispositivo esterno e viceversa all'uscita del chartplotter va collegato l'ingresso dati del dispositivo.\*

Per effettuare i vari collegamenti i fili hanno diversi colori.

Nella tabella sottostante sono raggruppati i possibili collegamenti fra i colori dei cavi in base alla porta del chartplotter che si desidera utilizzare.

È importante ricordare che:

## **è possibile collegare un solo accessorio di quelli elencati sulla stessa porta e quindi , nel caso in cui i fili indicati ( ad eccezione del NERO e del BLU ) nella tabella siano già stati utilizzati per un altro accessorio, è necessario cambiare la porta sulla quale collegare il vostro nuovo dispositivo esterno.**

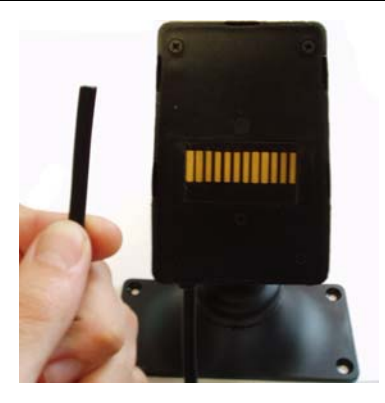

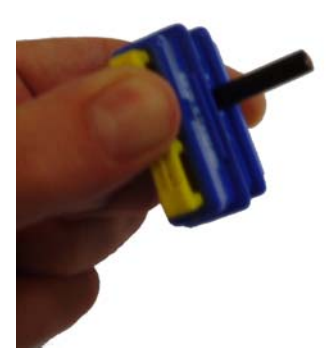

**Rimuovere la guarnizione in plastica che avvolge i fili di connessione facendo attenzione a non tagliare gli stessi** 

**Particolare della staffa a sgancio rapido** 

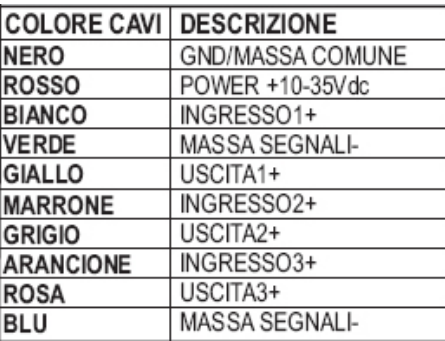

**Fili di connessione Significato dei fili di connessione uscenti dalla staffa** 

**Per le connessioni tra accessori come il Lorenz SD Fish Fider e la staffa a sgancio rapido del chartplotter non è possibile utilizzare lo spinotto a T, per poterlo utilizzare è dunque necessario rimuoverlo e far riferimento agli schemi di collegamento riportati nelle tabelle.** 

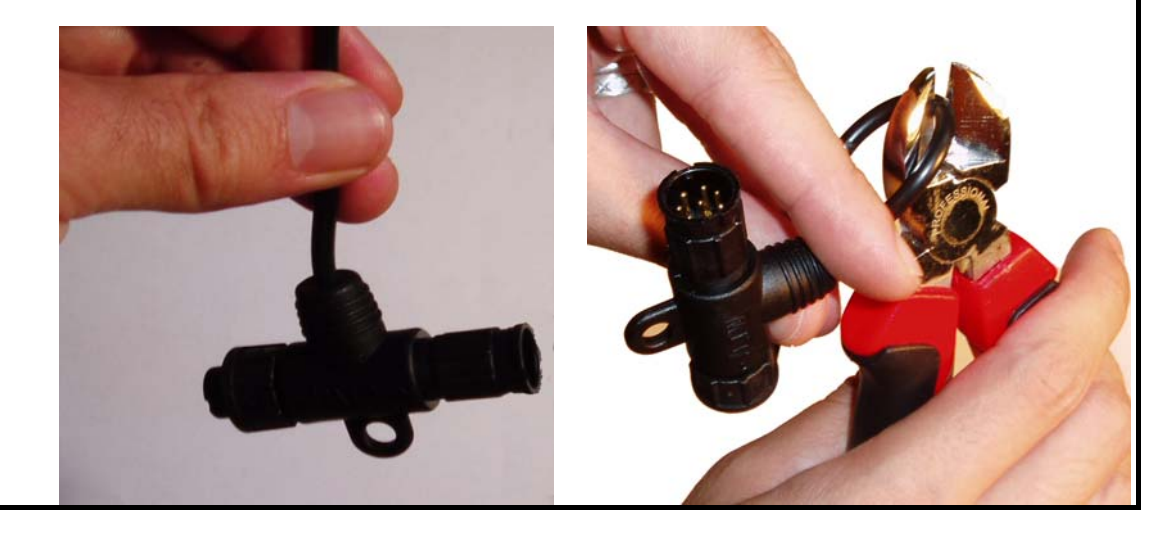

# **Tabelle di connessione:**

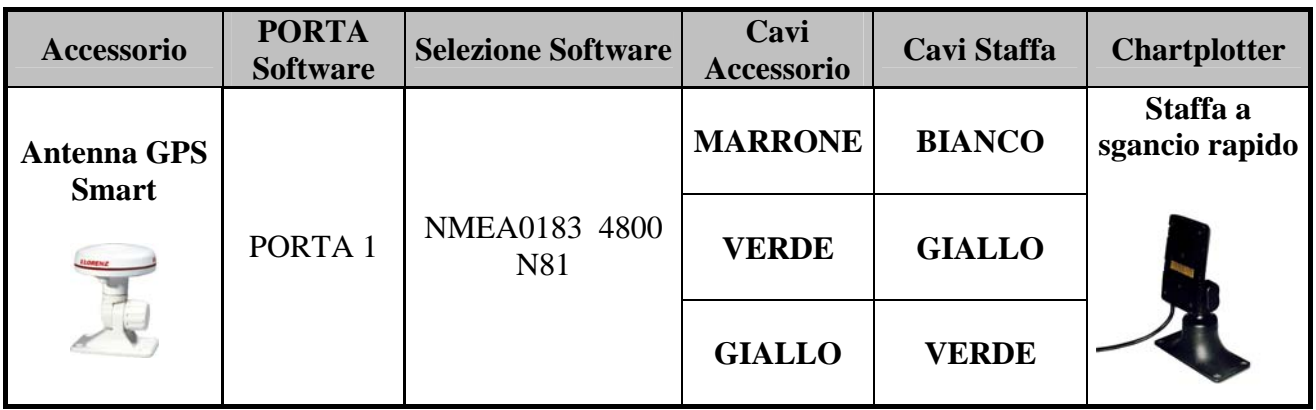

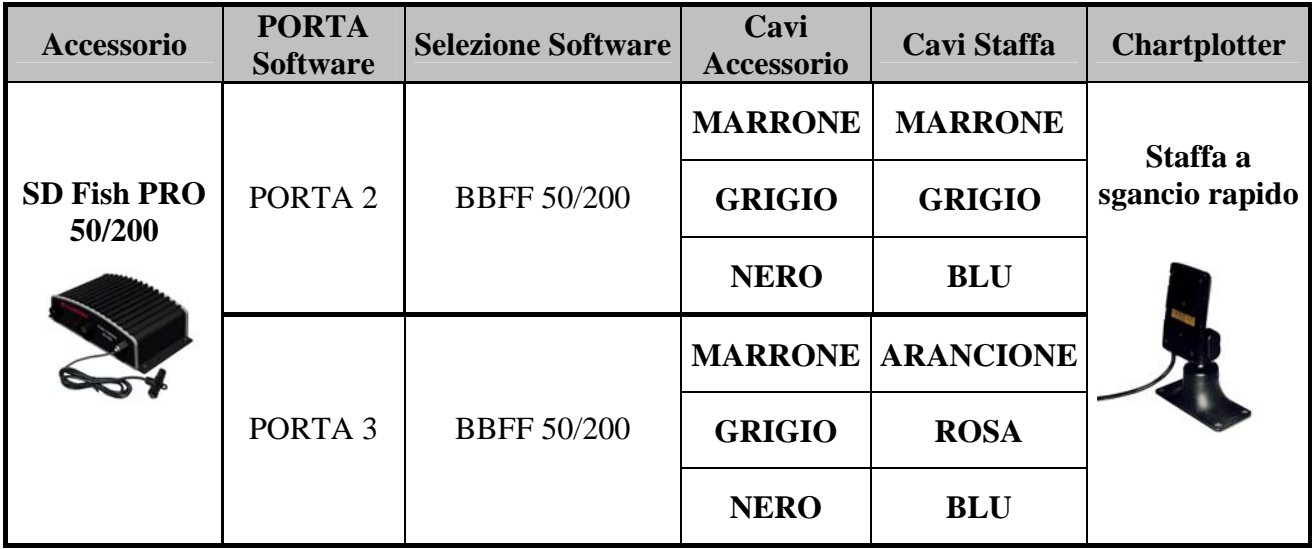

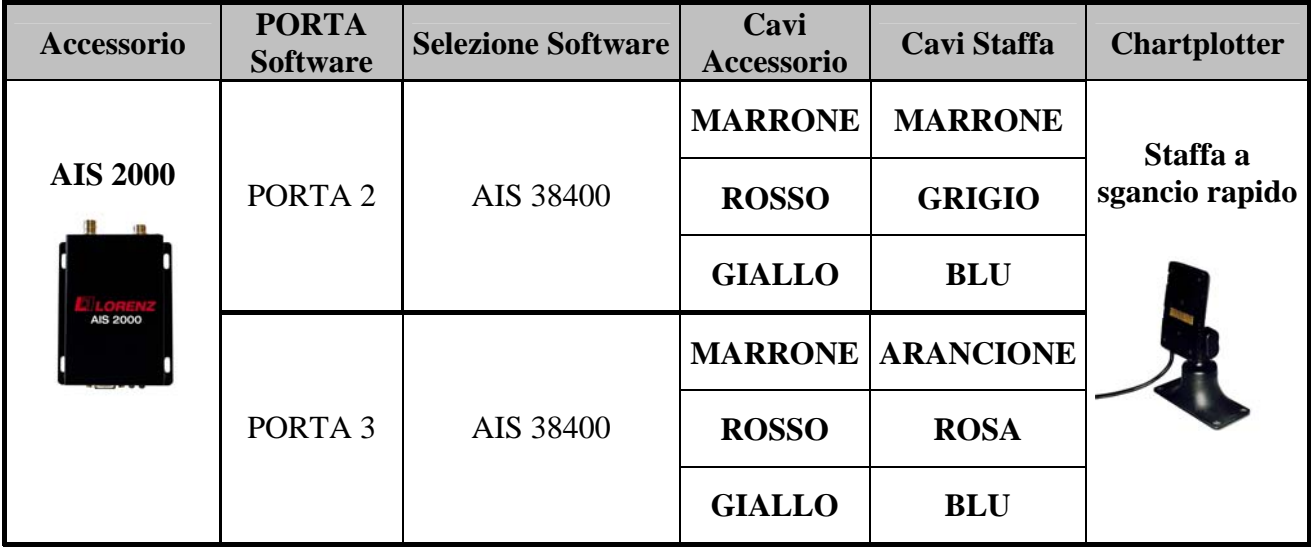

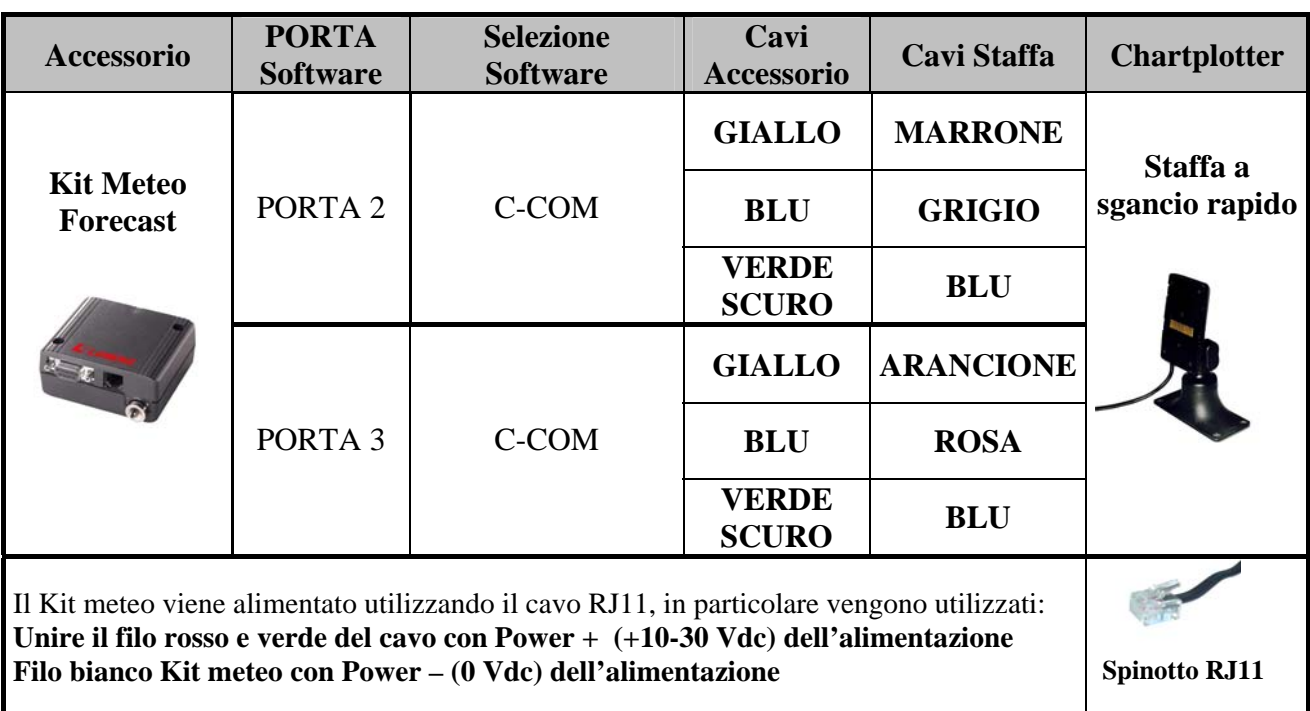

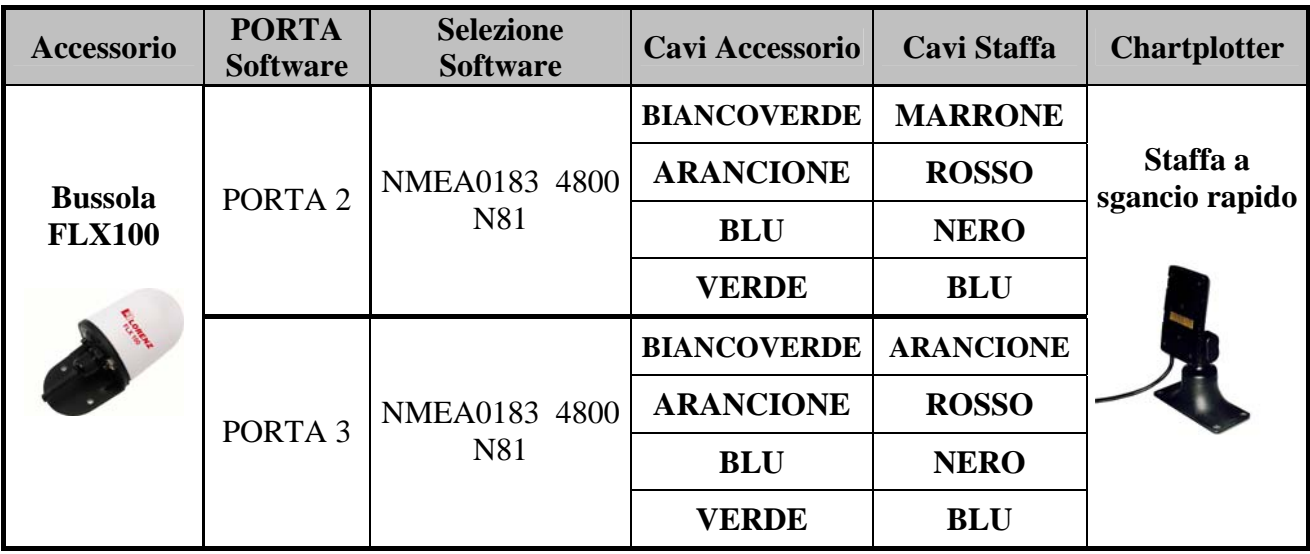

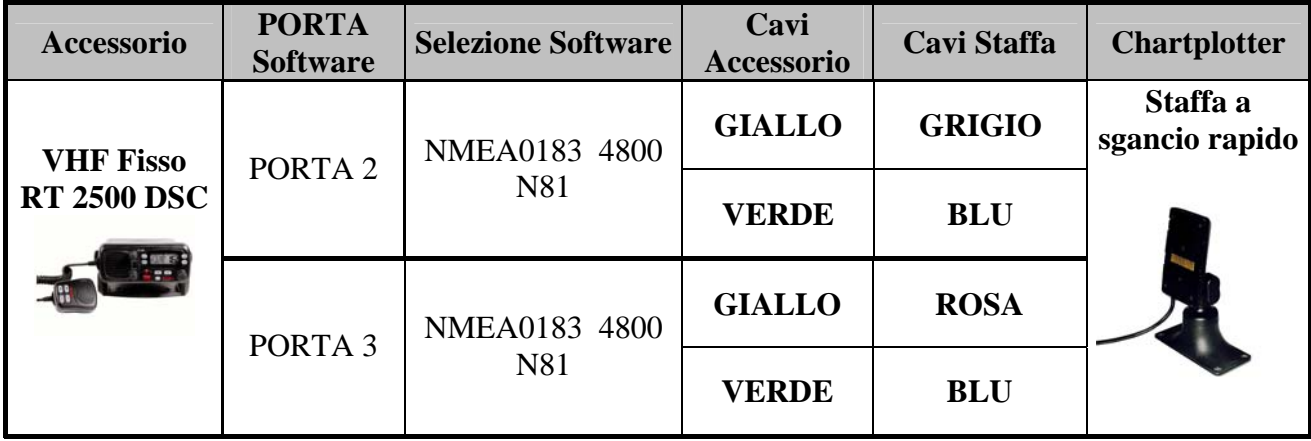

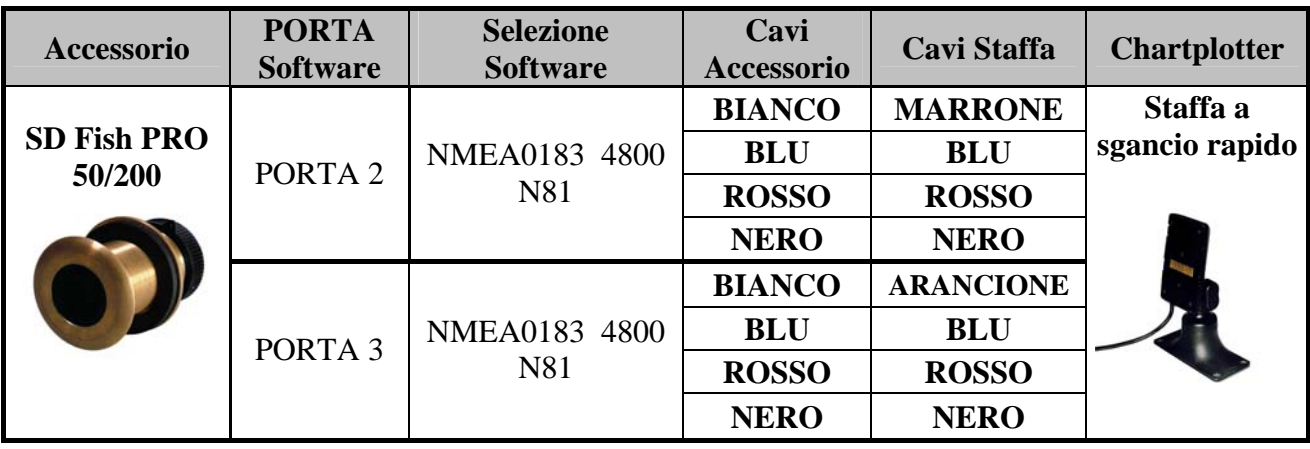

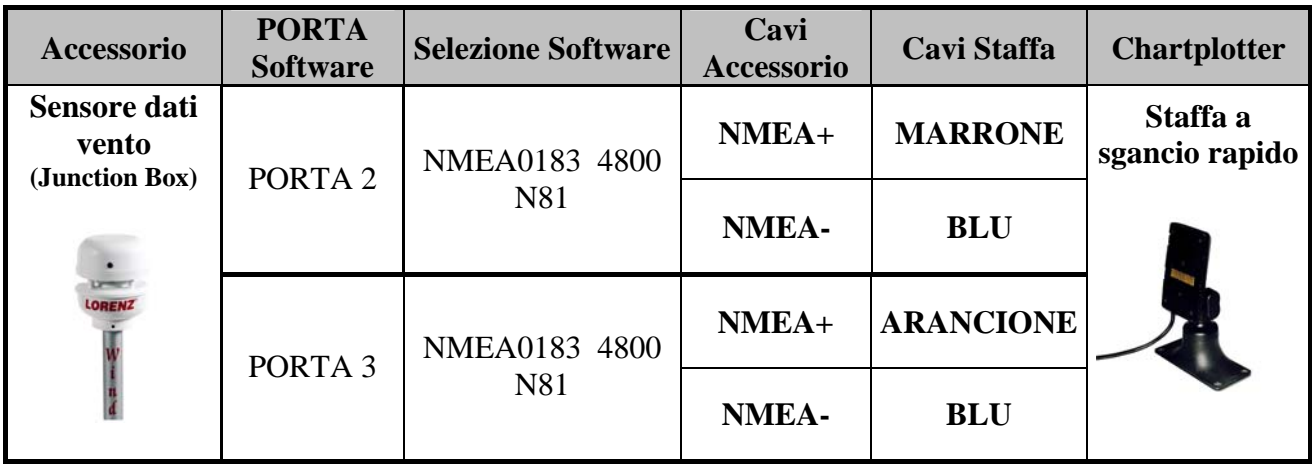

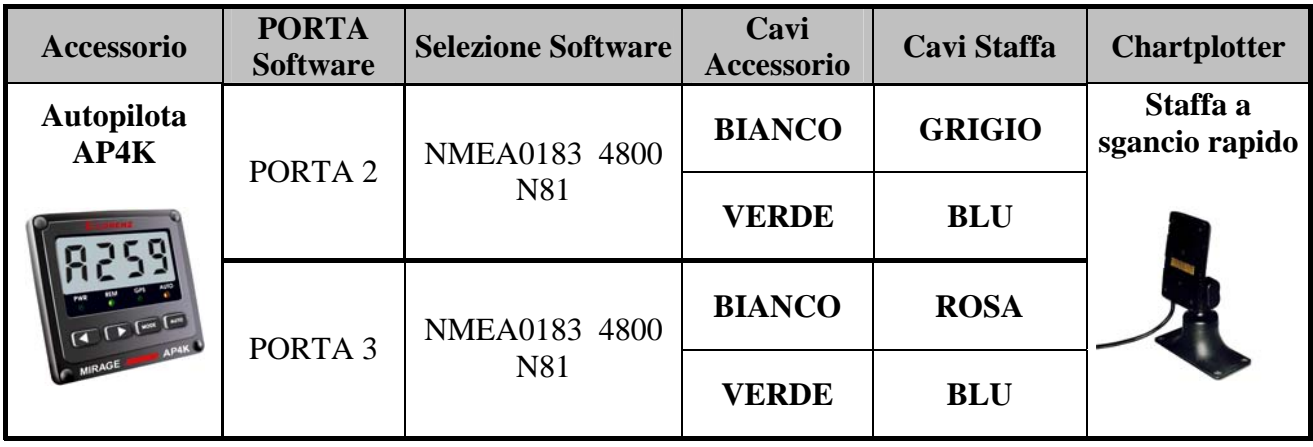

### **CONFIGURAZIONE SOFTWARE**

Una volta collegati i fili bisogna fare in modo che il chartplotter riconosca il dispositivo associato, si entra quindi nella parte "software" della questione.

I chartplotter Lorenz riconoscono dispositivi NMEA 0183 (come antenne, sensore bussola Lorenz FLX 100, ecoscandagli attivi, strumentazioni del vento etc..) AIS 2000, SD Radar, SD Fish Pro.

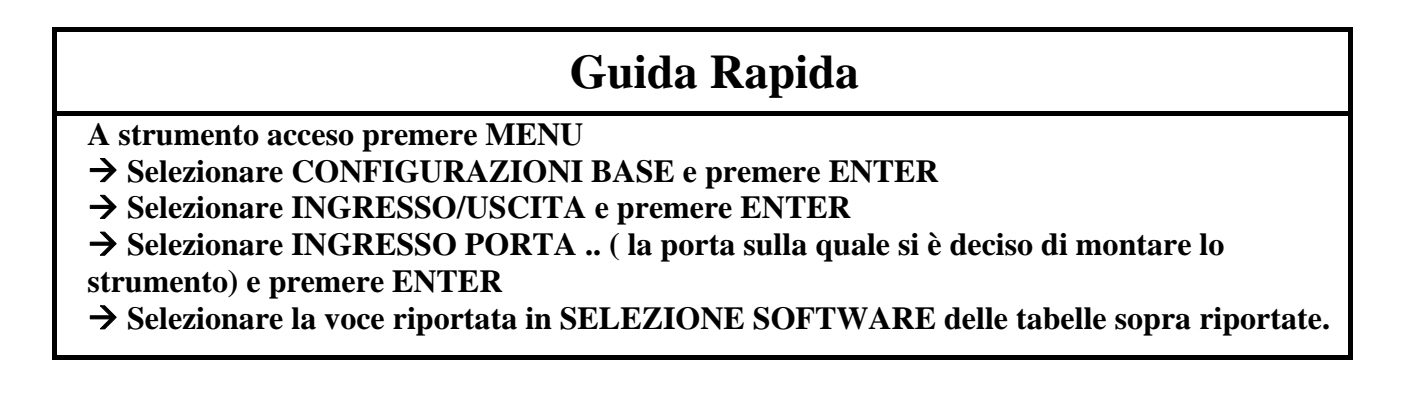

Una volta collegato lo strumento bisogna quindi accendere il chartplotter, premere il tasto menù, selezionare "configurazioni base" (fig. 1)

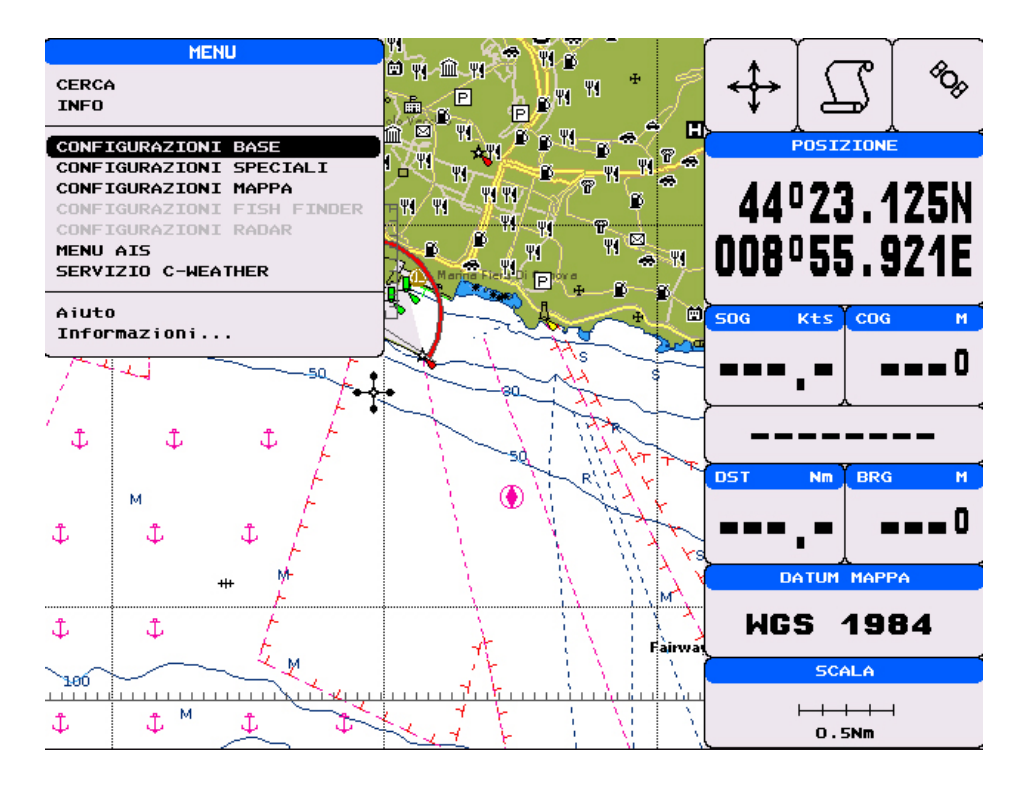

### Quindi Ingresso/Uscita

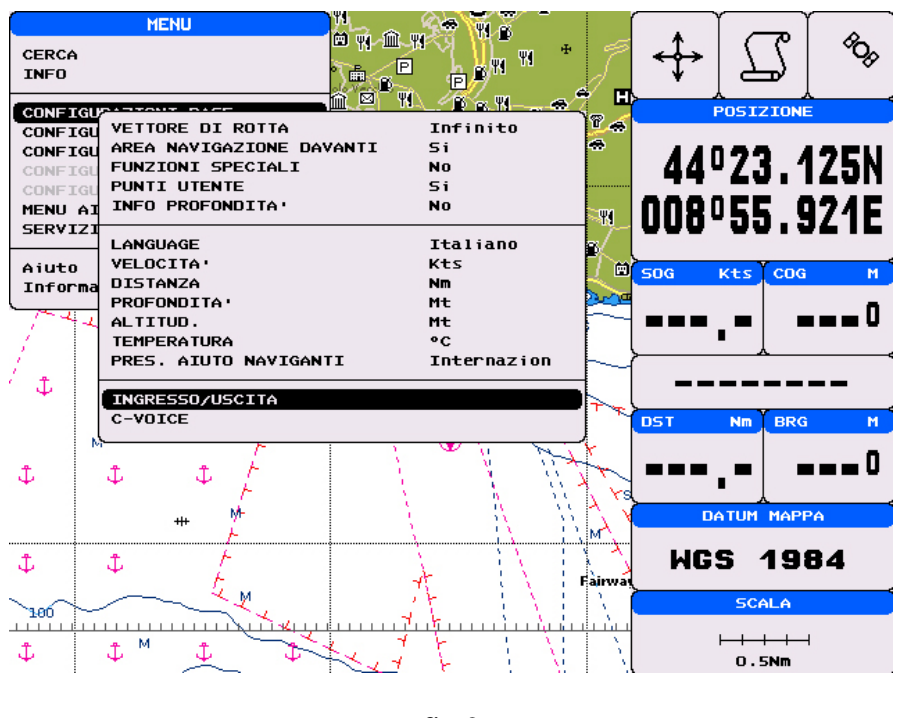

fig 2

Selezionare a seconda della porta l'ingresso e l'uscita in funzione del dispositivo collegato secondo le tabelle.

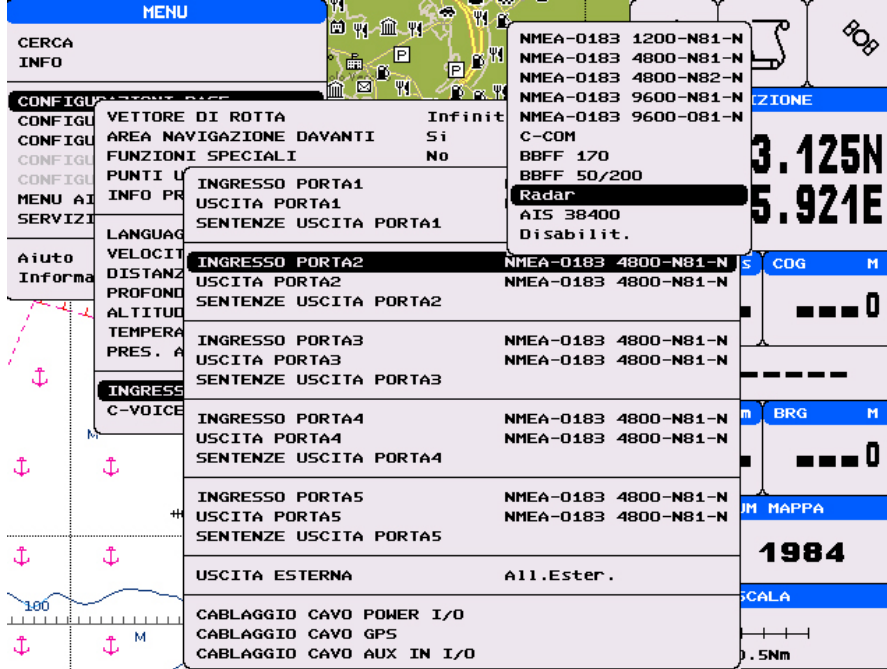

Le "Sentenze di uscita" vengono automodificate in funzione del dispositivo configurato, oppure vanno configurate manualmente per particolari dispositivi NMEA (riferirsi al manuale di istruzione di quest'ultimi)

#### **Ricapitolando:**

\* Fisicamente una porta è formata da due coppie di fili di colore diverso, un + o un - per l'ingresso e l'uscita, quindi avremo:  $In + In Out + Out -$ Ossia 4 fili.

Spesso alcune porte dispongono di una "massa comune" ossia i segnali negativi (-) sono raggruppati in un solo filo quindi avremmo:

In  $+$ , Out  $+$ InOut-.

Tre fili dunque.

Alcune porte possono anche condividere la massa segnali fra loro ad esempio nel World Map Pro Sun dove le prime due porte hanno la seguente configurazione:

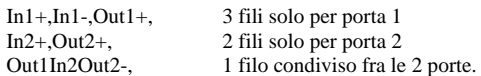

Cosi facendo si risparmiano 2 fili, ne abbiamo infatti 6 invece di 8.